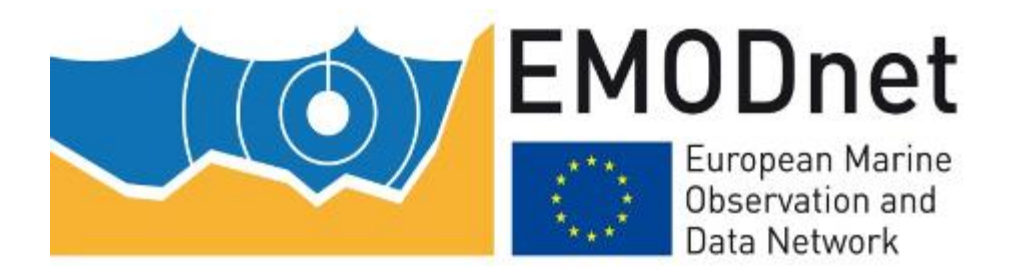

# EMODnet Thematic Lot n° 1 - Bathymetry

# 9th Bi-monthly Report

Reporting Period: 01/05/2015 – 30/06/2015

Date: 6/07/2015

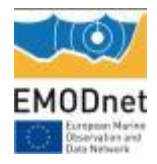

# **Contents**

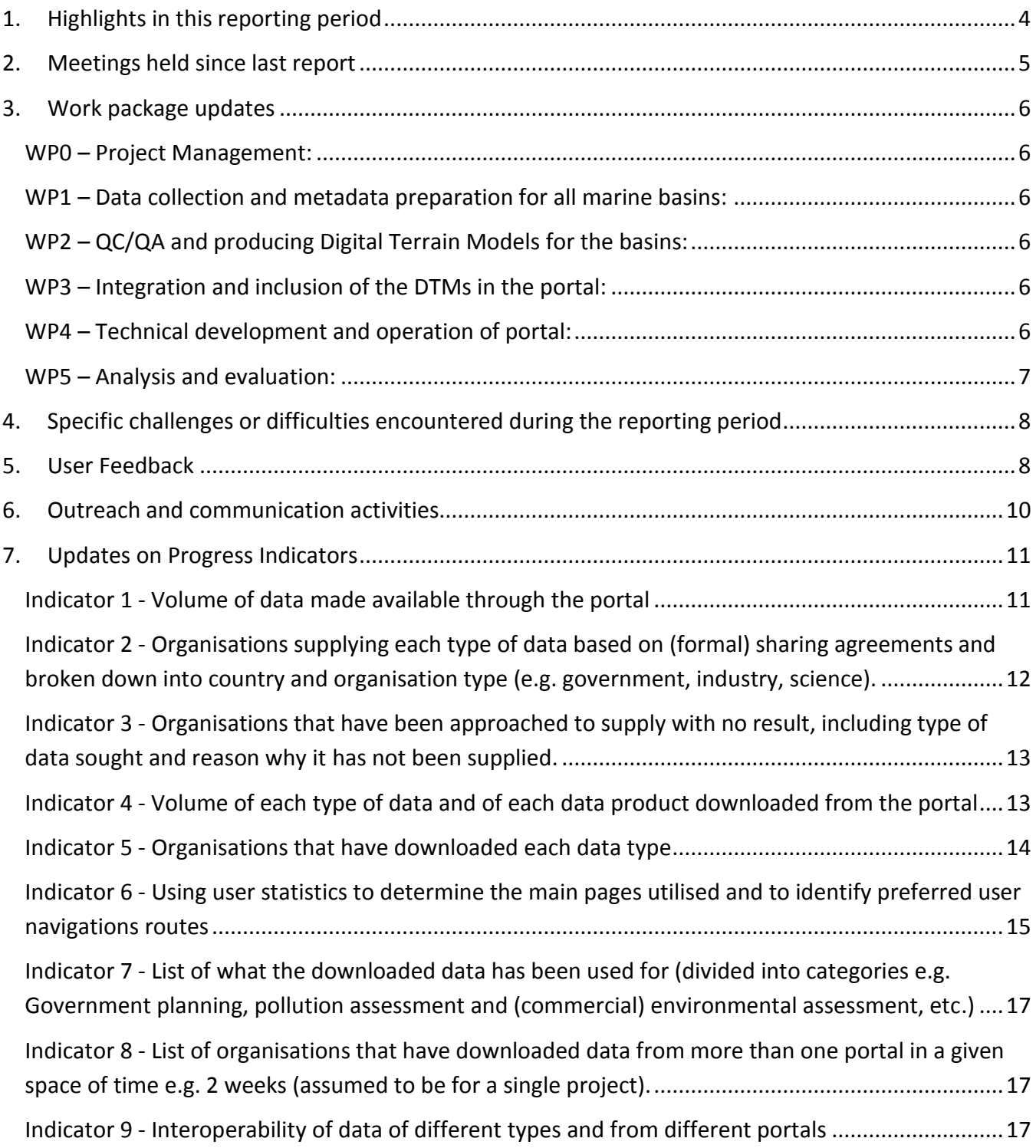

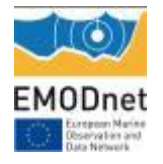

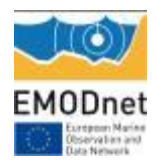

# <span id="page-3-0"></span>**1. Highlights in this reporting period**

*Provide a short summary of the key achievements and/or events of interest to a wider audience within this reporting period you wish to highlight – this can be based on the indicators or any other of the reporting sections.* 

- Very good progress has been made with generating updated versions of the Regional DTMs of all the European sea regions, including new survey data sets as well as focusing on eliminating anomalies as identified in the current EMODnet DTM version. The Regional DTMs together with High Resolution DTMs for 3 pilot regions in Ireland, France and Germany have been forwarded to the EMODnet Integrators (GGSgc and MARIS) for generating a new updated version of the EMODnet DTM. Its publishing is planned for August 2015.
- The EMODnet Bathymetry project and its products & services have been presented at a number of events: 28th May 2015, European Maritime Day 2015, Piraeus – Greece, oral presentation by SHOM and 26th June 2015, Hydrographic Society Benelux, World Hydrography Day, Hook of Holland – NL, oral presentations by MARIS and MOW.

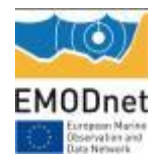

# <span id="page-4-0"></span>**2. Meetings held since last report**

*List here the meetings held since the last bi-monthly report, if relevant add short description* 

*[Provide information in table - Maximum 1 page]* 

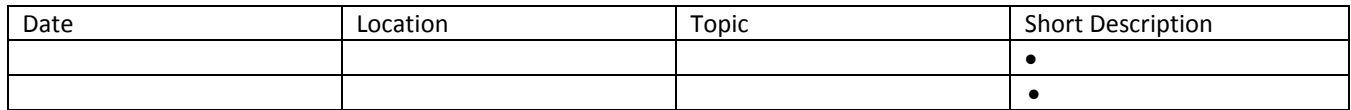

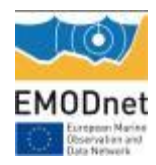

# <span id="page-5-0"></span>**3. Work package updates**

*Using the work package as a header list here the activities that occurred since the last bi-monthly report. If there was no activity to report leave the section blank.* 

*[Provide information - Maximum 1/2 page per workpackage]* 

### <span id="page-5-1"></span>*WP0 – Project Management:*

The project coordinator has monitored, evaluated and controlled the overall progress of the project and its activities towards its objectives. Regular emails have been drafted and circulated to partners to remind them of actions and planning as well as to get information on progress and possible issues, that required solving. Bi-monthly progress report for March – April 2015 has been prepared.

## <span id="page-5-2"></span>*WP1 – Data collection and metadata preparation for all marine basins:*

Further progress has been made with expanding the data collections in the CDI and SEXTANT catalogue services. The operational CDI service for EMODnet Bathymetry now contains 13883 entries from 27 data centres from 15 countries. The number of composite DTMs in the Sextant directory has stabilised at **43** Sextant entries. MARIS and IFREMER have provided support to guide partners where needed and to handle new submissions.

## <span id="page-5-3"></span>*WP2 – QC/QA and producing Digital Terrain Models for the basins:*

Very good progress has been made with compiling and generating an updated version of the overall EMODnet DTM. The regional coordinators have finalised and delivered new updated Regional DTMs for their sea regions. Focus has been on adding new data sets and on improving anomalies as identified in the current DTM version. All partners have made use of the latest version (1.5.0) of the GLOBE software which has been released early March 2015. Also high resolution DTMs for 3 coastal areas have been finalised by partner GSI for part of coastal area of Ireland, partner SHOM for part of coastal area of France, and partner BSH for part of coastal area of Germany. The Regional DTMs and HRDTMs have been delivered to the overall EMODnet Integrators (GGSgc and MARIS) for the overall integration of the updated DTM, followed by publishing the updated DTM including the HRDTMs in the Bathymetry Viewing and Download service. Publishing is planned in August 2015.

## <span id="page-5-4"></span>*WP3 – Integration and inclusion of the DTMs in the portal:*

No activity in the reporting period, awaiting finalisation of the new updated DTM, including 3 HRDTMs.

### <span id="page-5-5"></span>*WP4 – Technical development and operation of portal:*

No activity in the reporting period.

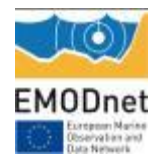

# <span id="page-6-0"></span>*WP5 – Analysis and evaluation:*

Nothing to report.

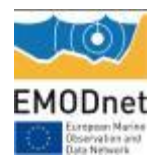

# <span id="page-7-0"></span>**4. Specific challenges or difficulties encountered during the reporting period**

*Please list specific problems you have encountered during this period, including related to technical and data provision issues* 

Nothing to report in this period.

# <span id="page-7-1"></span>**5. User Feedback**

*List any useful feedback you received on your portal, your activities or those of other EMODnet projects/activities. Also provide any suggestions you have received for EMODnet case studies and/or future products/activities/events.* 

 *[Provide information in table - attach the documentation/full user feedback to the report]*

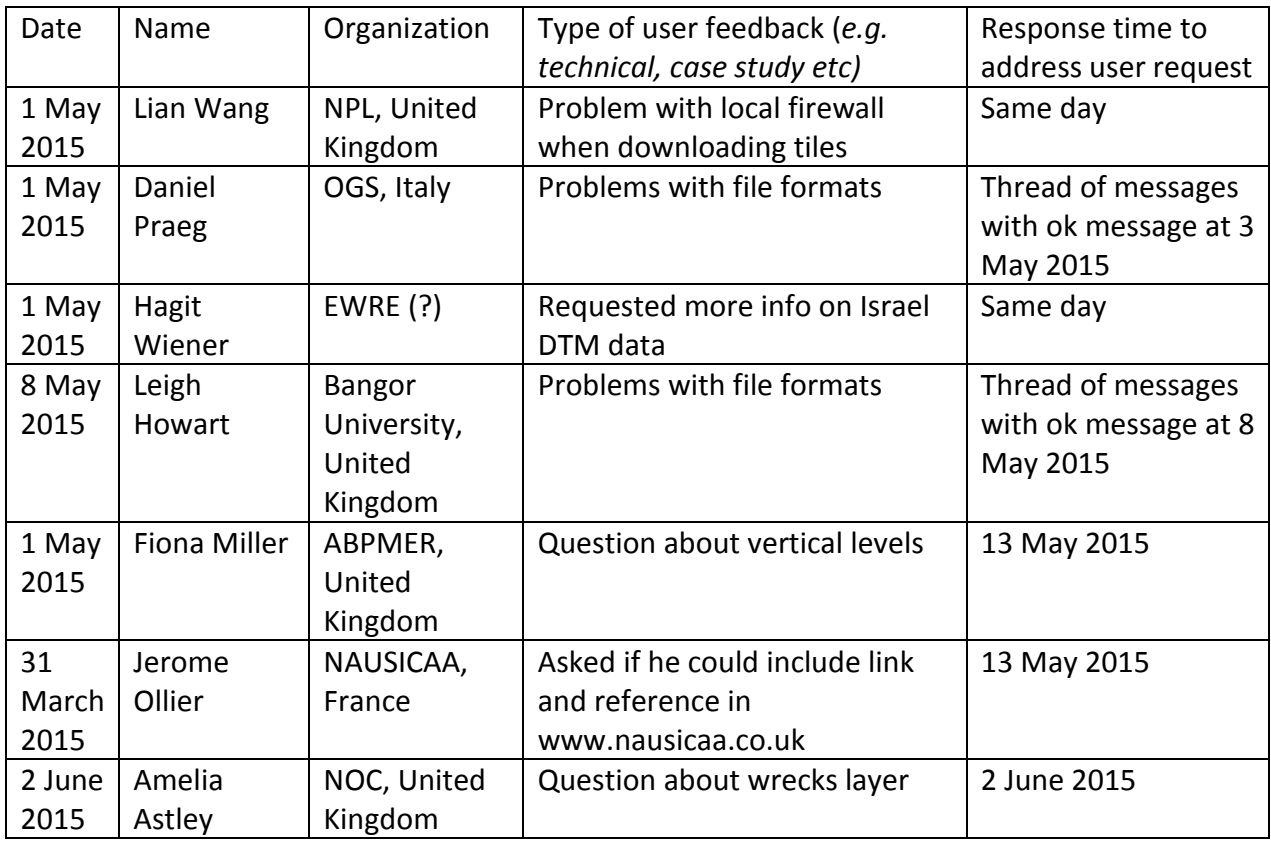

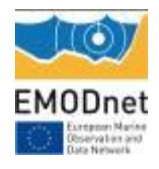

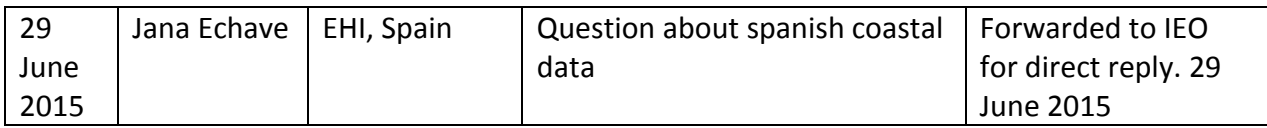

Annex 1 gives more details.

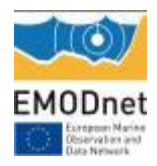

# <span id="page-9-0"></span>**6. Outreach and communication activities**

*Please list all the relevant communications activities or products you have developed/executed during this period (including presentations, lectures, trainings, demonstrations and development of communication materials such as brochures, videos, etc.). Relevant scientific and/or popular articles you know have been published using/referring to EMODnet should be reported under indicator 11 in Section 7.* 

*[Provide information in table - Maximum 1 page]* 

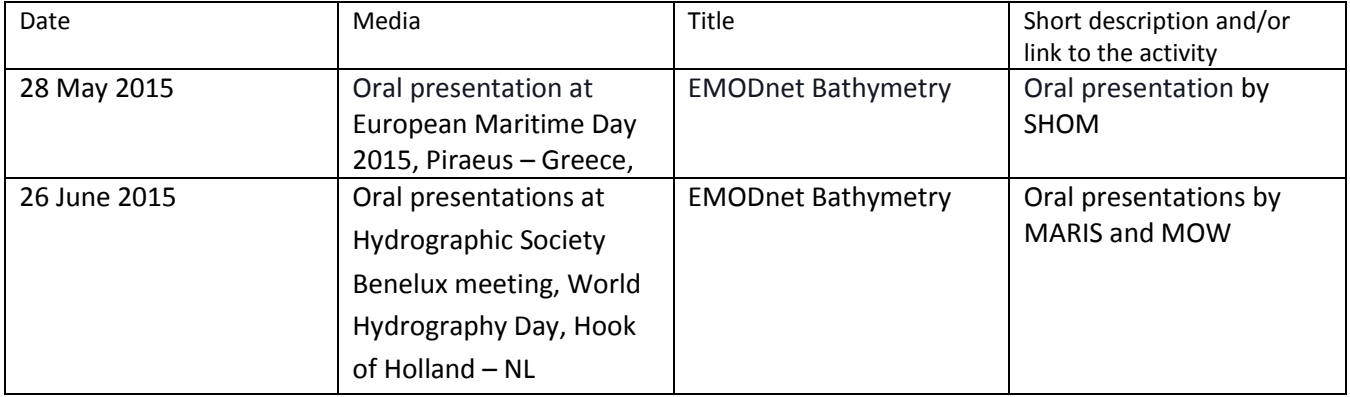

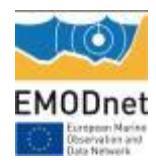

# <span id="page-10-0"></span>**7. Updates on Progress Indicators**

*Using the indicator as a header list the metrics collated and the time interval. If there was no activity to report leave the section under the indicator header blank.* 

### <span id="page-10-1"></span>*Indicator 1 - Volume of data made available through the portal*

The total number of CDIs for bathymetric survey data sets has increased from: **13309 to 13883** 

The total in production covers the whole globe. Specifically relevant for European waters has increased from: **10194 to 10611** 

Lat Long box**: N80, W-30 ; N20, E45** 

Of these **799** are unrestricted, while all other require negotiation.

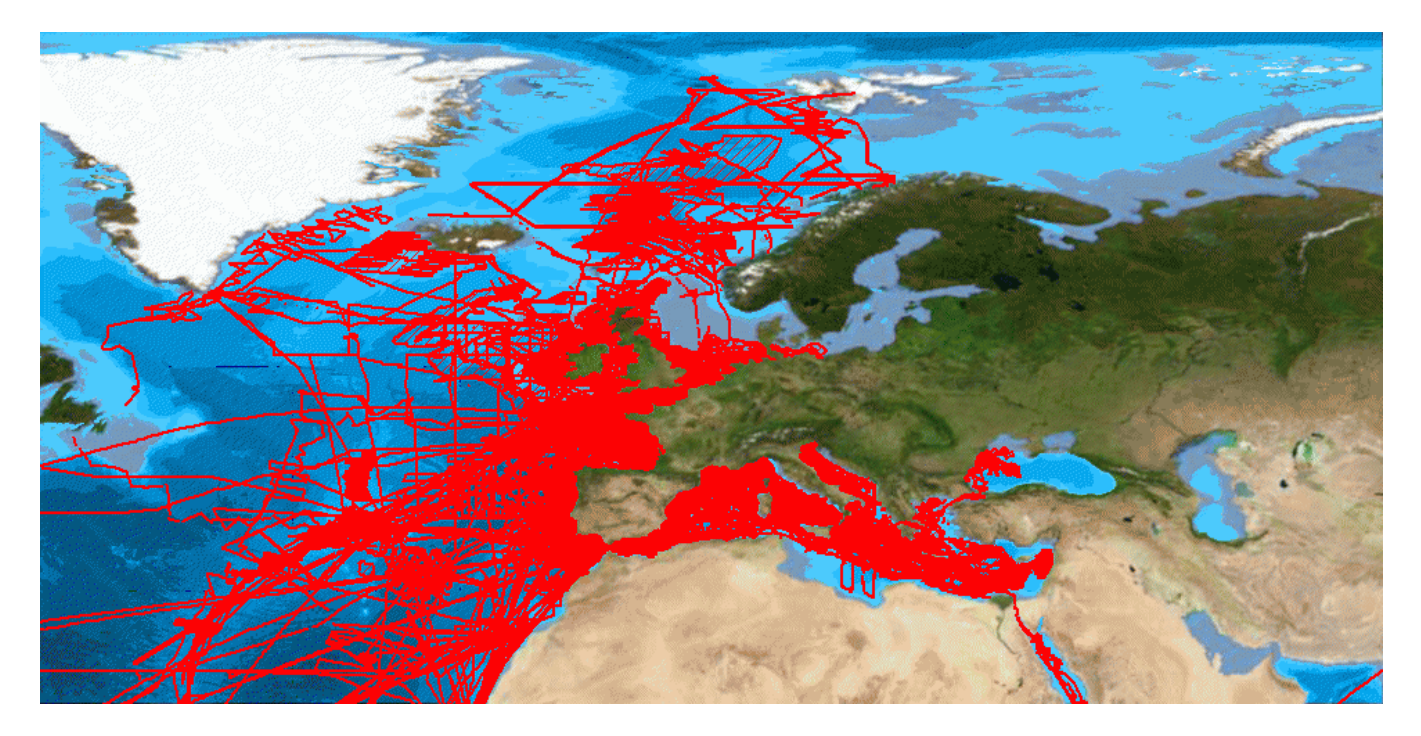

The EMODnet DTM covers all European sea regions.

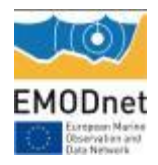

## <span id="page-11-0"></span>*Indicator 2 - Organisations supplying each type of data based on (formal) sharing agreements and broken down into country and organisation type (e.g. government, industry, science).*

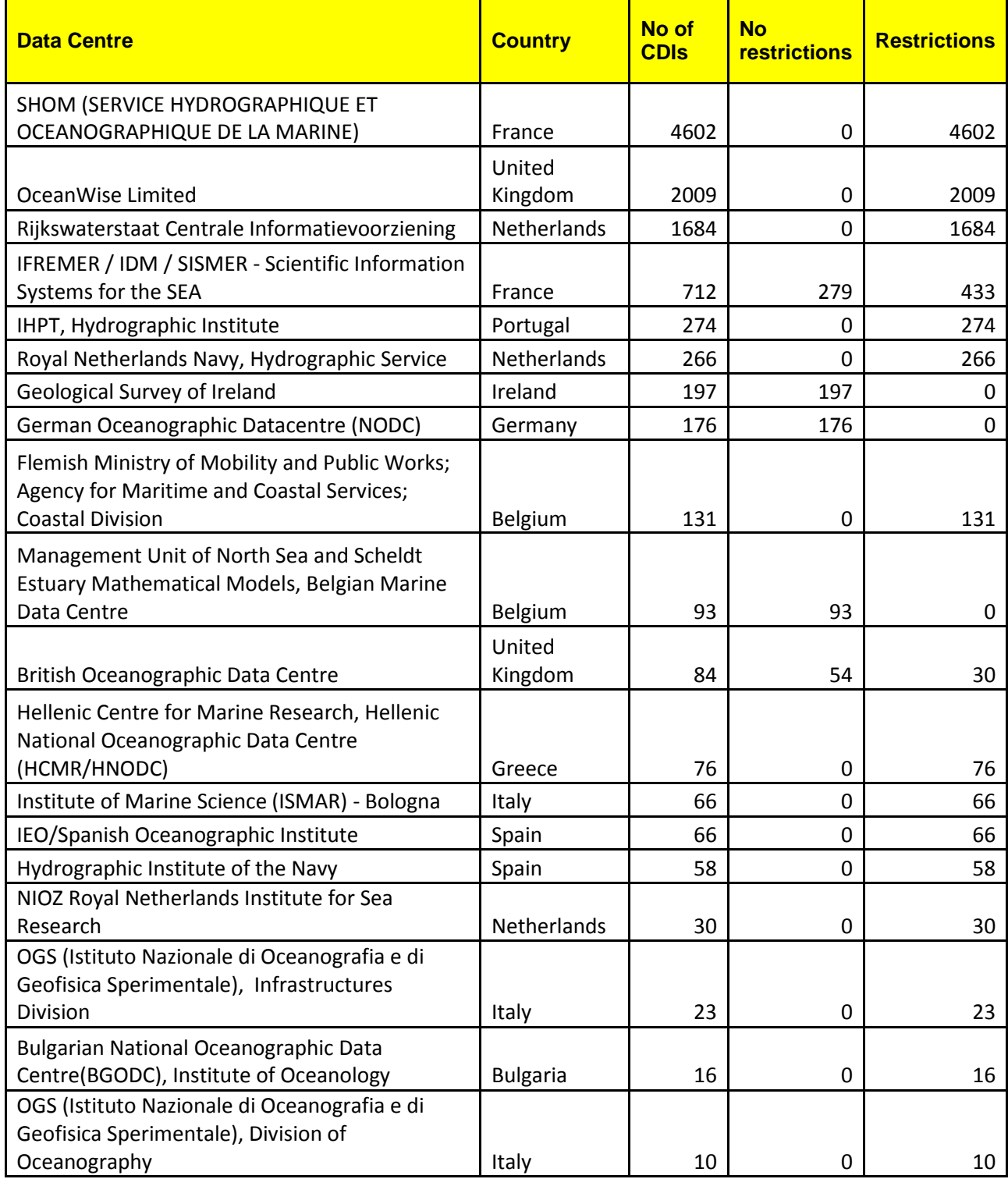

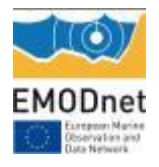

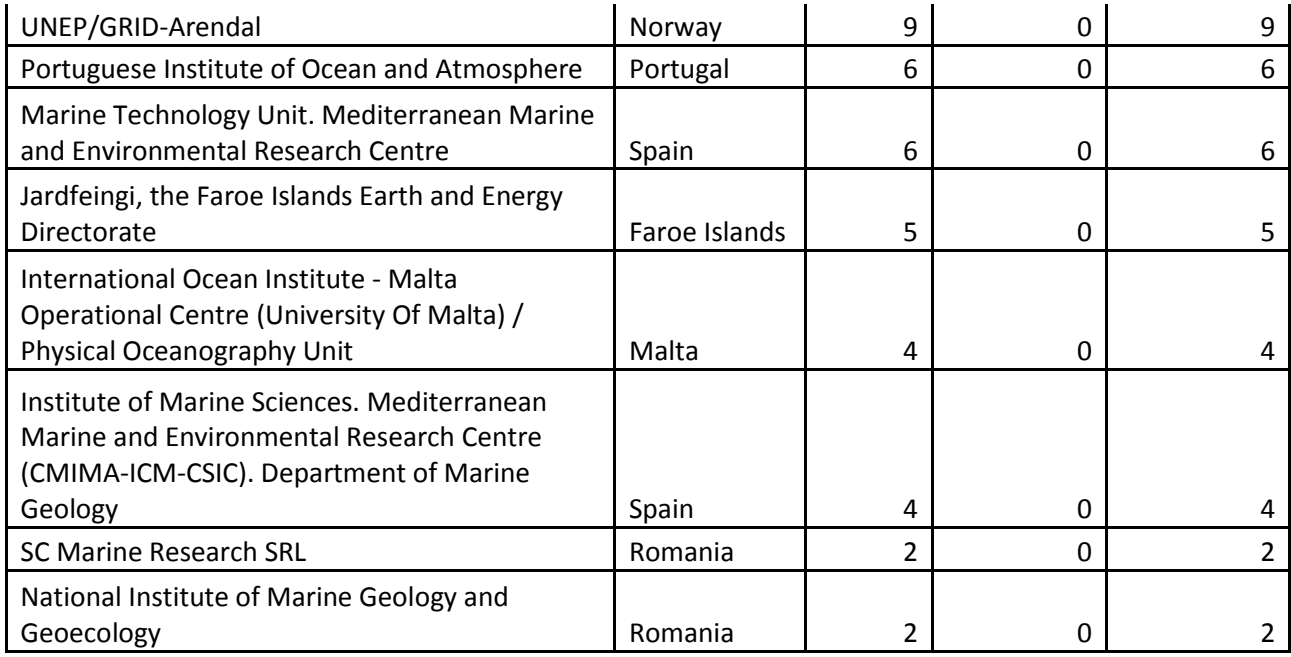

These centres are government and research institutes. No industry (yet).

# <span id="page-12-0"></span>*Indicator 3 - Organisations that have been approached to supply with no result, including type of data sought and reason why it has not been supplied.*

The Danish Geodata Agency was a subcontractor in the EMODnet Bathymetry bid, but so far DGA has not signed the subcontract. Therefore there is no permission (yet) to use the composite DTM data sets for the Danish waters as earlier used for the present EMODnet DTM. Negotiations have not resulted in any change of DGA's standpoint.

## <span id="page-12-1"></span>*Indicator 4 - Volume of each type of data and of each data product downloaded from the portal*

Time period 1 May 2015 – 30 June 2015:

**CDIs:** 

No of CDI basket transactions: **21** No of CDIs requested: **78** Different users: **13** Different data centres: **9** 

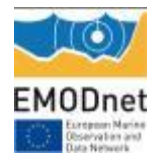

#### **Data products – DTMs:**

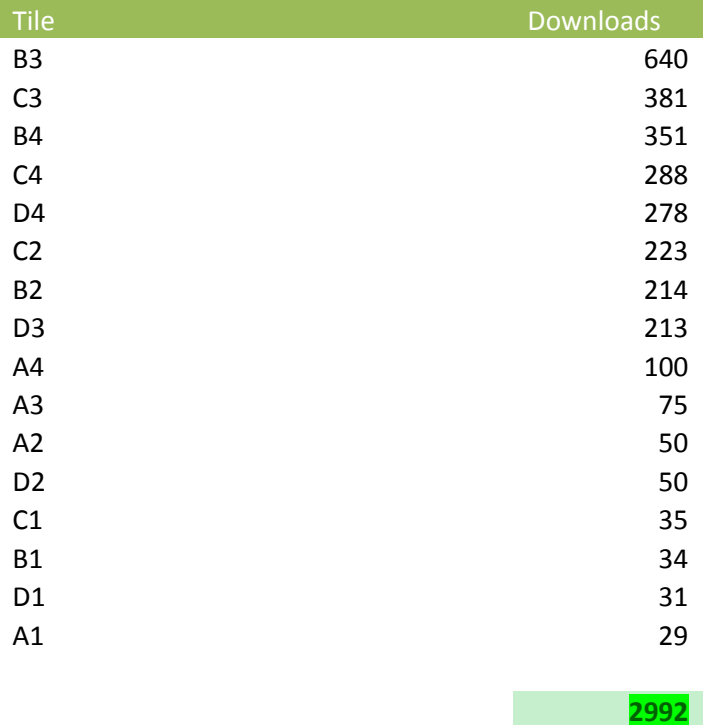

#### **Formats**

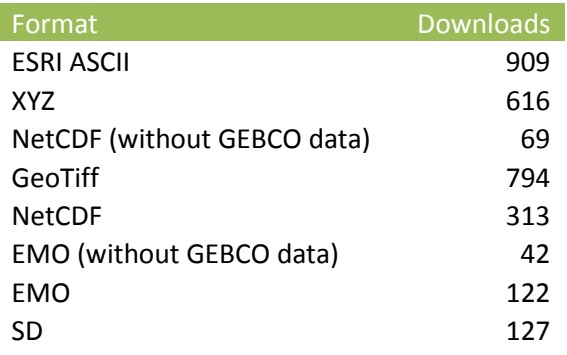

#### **2992**

# <span id="page-13-0"></span>*Indicator 5 - Organisations that have downloaded each data type*

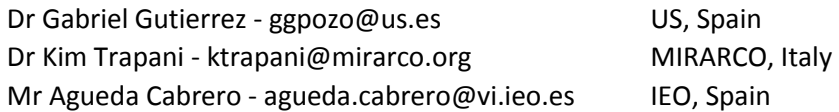

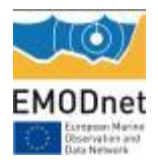

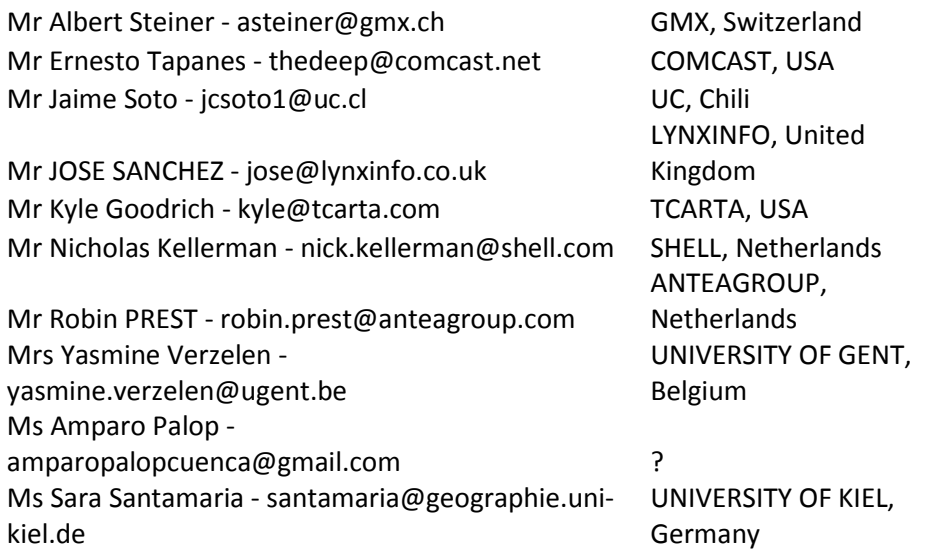

## <span id="page-14-0"></span>*Indicator 6 - Using user statistics to determine the main pages utilised and to identify preferred user navigations routes*

Time period 1 March 2015 – 30 April 2015:

Bathymetry main portal:

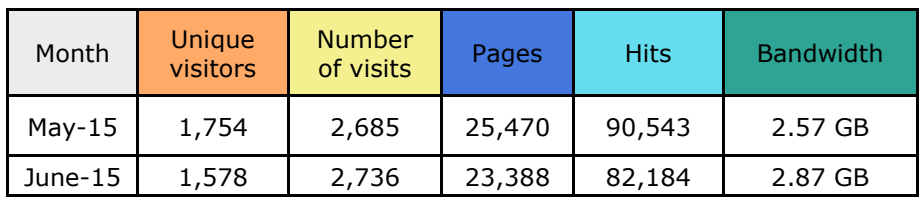

Visitors in June 2015:

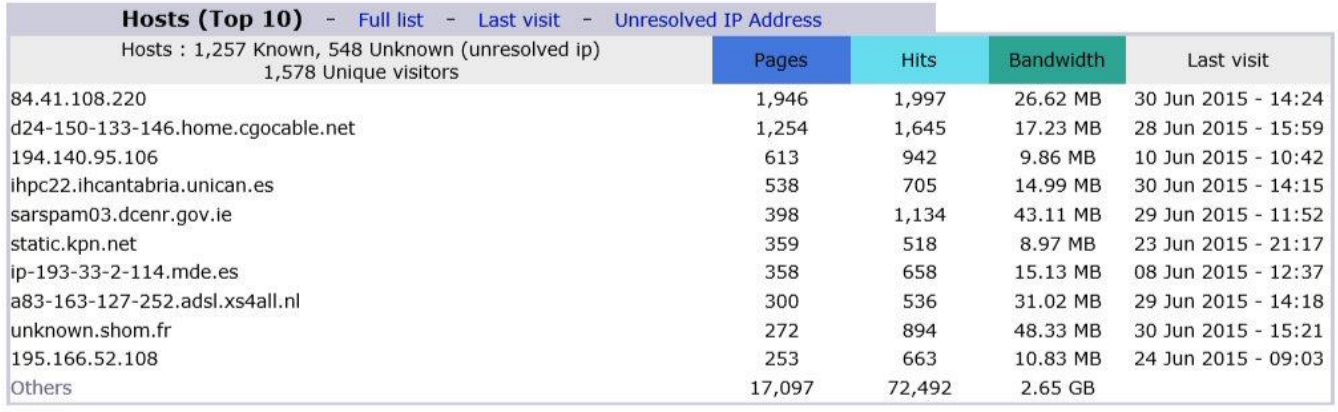

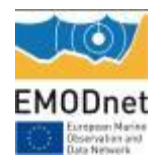

#### Bathymetry DTM viewer service:

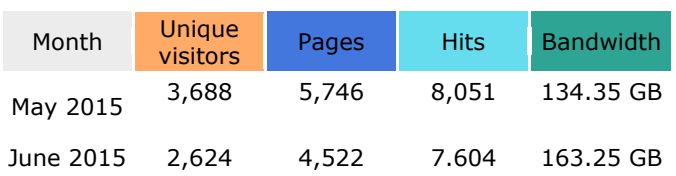

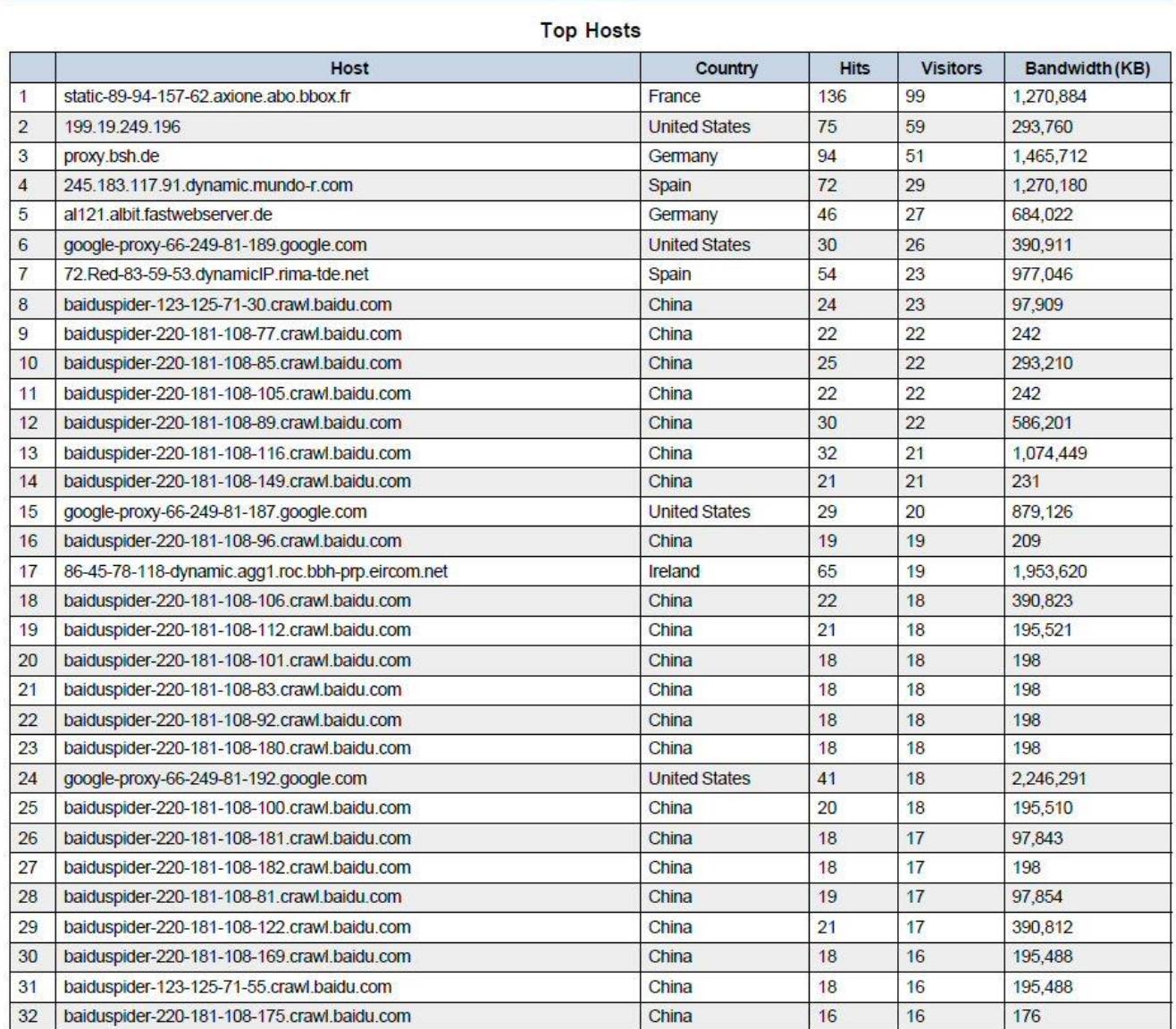

Hosts

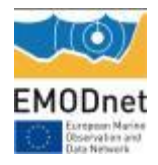

# <span id="page-16-0"></span>*Indicator 7 - List of what the downloaded data has been used for (divided into categories e.g. Government planning, pollution assessment and (commercial) environmental assessment, etc.)*

Nothing to report.

## <span id="page-16-1"></span>*Indicator 8 - List of organisations that have downloaded data from more than one portal in a given space of time e.g. 2 weeks (assumed to be for a single project).*

Nothing to report.

# <span id="page-16-2"></span>*Indicator 9 - Interoperability of data of different types and from different portals*

Nothing to report.

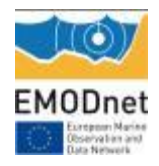

#### *Annex 1: Feedback from and to users*

=================================================================================

Subject: Re: Emodnet-Hydrography Feedback **Date:** Fri, 01 May 2015 17:11:06 +0 **From:** Dick M.A. Schaap <dick@maris.nl> To: Lian Wang <lian.wang@npl.co.uk>

Dear Lian, Then please try at another computer in another network. Most probably your firewall does not allow for .zip files to download. Good luck!

Regards Dick

On 5/1/2015 17:05, Lian Wang wrote: Dear Dick, Thank you very much for your reply. I have tried again with no luck. It might be firewall thing, I'll try again later with a different computer. Regards, Lian

**From:** Dick M.A. Schaap [\[mailto:dick@maris.nl\]](mailto:dick@maris.nl) **Sent:** 01 May 2015 15:32 **To:** Lian Wang **Subject:** Re: Emodnet-Hydrography Feedback

Dear Lian,

I tested it with various browsers and have no problems. You click on the button 'Download products' , then click on one of the 16 tiles and chose from the formats menu. Thereafter you have to be somewhat patient depending on your internet connection. In my case it takes 10 seconds to open a pop-up window to save the selected tile in its selected format. Please try again and let me know if it is ok

Regards EMODnet Bathymetry coordinator

**Name:** Lian Wang

**Emailaddress:** [lian.wang@npl.co.uk](mailto:lian.wang@npl.co.uk)

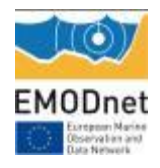

**Feedback:** I am not able to download bathymetry data after few attempts. There is no response when I click any files listed in the pop-up window with a selection of download file types.

**Subject:** Re: Emodnet-Hydrography Feedback **Date:** Sun, 3 May 2015 20:01:45 +0200 **From:** Daniel Praeg [<dpraeg@ogs.trieste.it>](mailto:%3cdpraeg@ogs.trieste.it%3e) **To:** Dick M.A. Schaap [<dick@maris.nl>](mailto:dick@maris.nl)

Dear Dick,

just to say that I managed to load the B3 data into Global Mapper as an ESRI ascii file. So my problem is solved.

For information regarding other formats offered on the portal:

- I downloaded the .xyz file, but was not able to grid it - it was too big for Global Mapper (running via Parallels on my dear old Mac), so I tried GMT, which refused as the data columns are separated by semi-colons (as for the .emo file); I don't know if there is a way to flag those to GMT.

- thinking to convert it, I tried to scan the .mnt file using GMT, using simple routines (minmax, grdinfo), but it was not readable.

- I was not able to view the SD file using iView3D or iView4D, it was said not to be a valid file.

- somewhere along the way I tried a GeoTiff, but that link does not result in a download. That is my (slightly frustrating) experience, as a not particularly digitally literate user.

Best wishes, Daniel

On 1 May 2015, at 22:56, Dick M.A. Schaap wrote:

Dear Daniel,

Unfortunately NetCDF has many 'dialects'. I will forward your question to one of our technicians who might help you, but that will be next week. We will stay in touch.

Kind regards Dick M.A. Schaap

On 5/1/2015 22:43, Daniel Praeg wrote:

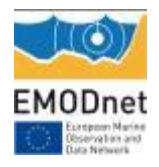

Hello, many thanks for your reply.

I do not wish to view (visualise) the data, I wish to use it within an existing GlobalMapper project containing other data files.

The .mnt file does not appear to be a netCDF file, at least to GlobalMapper, which gives the following error on attempting to load it as such:

Error loading Y:\Desktop\Active\Glacial\GLAMARous\Global Mapper

data\data\EMODnet\B3\_no\_gebco.mnt

Unable to determine data position information

NetCDFOverlay.cpp - 1385

Version: v13.00

The same file does load if indicated to be a CDF file, but at the end of a long processing GlobalMapper told me it contained no data.

If this is a netCDF file, I would be grateful to know how I might use it as such; if not, how I might convert it to something that can be used in GM.

Many thanks, Daniel

On 1 May 2015, at 21:36, Dick M.A. Schaap wrote:

Dear Daniel,

The .mnt files are NetCDF files which are compatible for the Geo-Seas 3D viewer, which is also advertised at the website. Go to:

[http://www.emodnet-bathymetry.eu/content/content.asp?menu=0040000\\_000000](http://www.emodnet-bathymetry.eu/content/content.asp?menu=0040000_000000) where you can download the free Geo-Seas 3D viewer, based upon NASA World Wind The same page also provides a link to the free Fledermaus 3D viewer (iView4D) which works with the SD files.

Hopes this helps.

Kind regards, EMODnet Bathymetry coordinator

1/2015 21:07, [noreply@maris.nl](mailto:noreply@maris.nl) wrote:

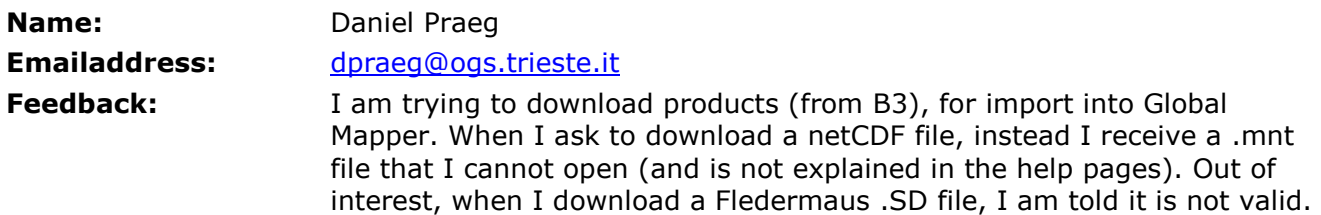

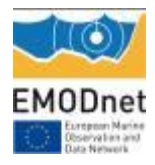

Could you please tell me how I can download a file in netCDF format, as is indicated to be possible? Many thanks.

```
===================================================================================
```
**Subject:** Re: Emodnet-Hydrography Feedback **Date:** Fri, 01 May 2015 16:47:10 +0200 **From:** Dick M.A. Schaap <dick@maris.nl> **To:** hwiener@ewre.com

Dear Hagit,

You can identify which data sources were used for the DTM by switching on the Source references layer in the Layer menu, also activating the radio button. That will give a button: Retrieve metadata in the top bar. Switch this function on and then click on each polygon in the area of your interest. That will retrieve the metadata of individual data that underpin the DTM.

Regards EMODnet Bathymetry coordinator

On 4/30/2015 13:15, [noreply@maris.nl](mailto:noreply@maris.nl) wrote:

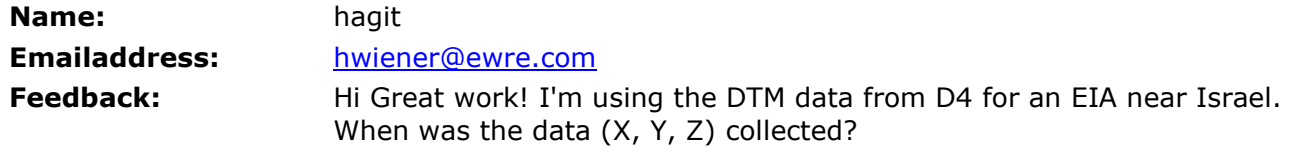

**Subject:** RE: Emodnet-Hydrography Feedback **Date:** Fri, 8 May 2015 10:19:18 +0000 **From:** Leigh Howarth <l.m.howarth@bangor.ac.uk> **To:** Dick M.A. Schaap <dick@maris.nl>

All sorted Dick! Nothing a bit of "googling" can't solve.

Thanks again, Leigh

**Dr Leigh Michael Howarth**

Research Officer School of Ocean Sciences Bangor University

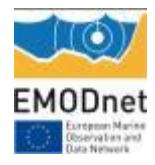

Isle of Anglesey, LL59 5AB

**From:** Dick M.A. Schaap [mailto:dick@maris.nl] **Sent:** 08 May 2015 10:58 **To:** Leigh Howarth **Subject:** Re: Emodnet-Hydrography Feedback

Dear dr Howarth, The NetCDF file (.mnt extension) has a special dialect and is fit for use in the 3D Viewer software which you can download from the portal. See: [http://www.emodnet-bathymetry.eu/content/content.asp?menu=0040000\\_000000](http://www.emodnet-bathymetry.eu/content/content.asp?menu=0040000_000000) In the lower half under: 3D Viewer Most probably it is better that you download the DTM tiles in ESRI ASCII file which should fit ArcGIS

(ESRI).

Hope this helps.

Kind regards Dick M.A. Schaap EMODnet Bathymetry coordinator

On 5/8/2015 11:15, [noreply@maris.nl](mailto:noreply@maris.nl) wrote:

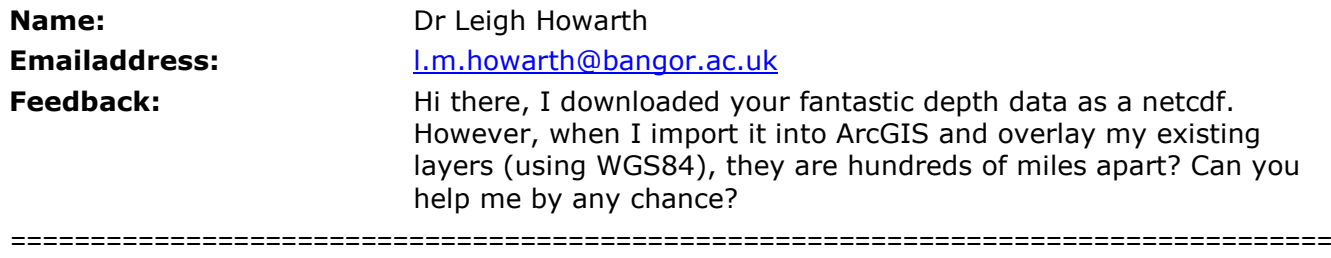

=

Subject: Re: Emodnet-Hydrography Feedback **Date:** Wed, 13 May 2015 13:16:28 +0200 **From:** Dick M.A. Schaap <dick@maris.nl> **To:** fmiller@abpmer.co.uk

Dear Fiona,

To correctly analyze the effects of vertical reference levels when merging datasets, a thorough understanding of the underlying methodologies and processes uses for the preparation of the source data sets is vital. GEBCO has described these processes in the GEBCO cookbook. The most common method used to compile GEBCO as a continuous and smooth model with a relatively coarse resolution of 30 arc seconds is called the "Remove Restore" algorithm (See GEBCO cookbook chapter 8.2.11).

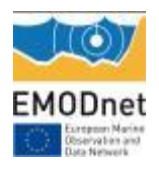

Given the huge challenge the GEBCO community faces this is a very effective and clever algorithm that allows GEBCO to publish a global data set based on scarce and disparate datasets.

As a result of the "heavy processing" of GEBCO data, GEBCO has a rather broad definition of its vertical datum:

"GEBCO's global elevation models are generated by the assimilation of heterogeneous data types assuming all of them to be referred to mean sea level. However, in some shallow water areas, the grids include data from sources having a vertical datum other than mean sea level. We are working to understand how best to fully assimilate these data." (GEBCO website)

Trying to convert assumed GEBCO MSL data at a resolution of 1/2 min to LAT data at 1/8 min as used for EMODnet using known but theoretical (separation) models therefore does not lead to more accurate data. In fact more variables are added to the data that "hide" or dilute the actual accuracy. For that reason EMODnet has chosen to use GEBCO as is and to apply automatic local smoothing algorithms that make GEBCO better fit the measured data contributed by our EMDOnet partners and for which all metadata is known through the use of the CDI metadata catalogue.

In previous releases the local smoothing between GEBCO and contributed EMODnet data was not applied which led to major discontinuities in the model and resulted in a "not fit for purpose" model for many scientific applications. As a result of many requests we have now applied localized smoothing. Using the source reference layer of the portal the exact location of the GEBCO data can be visualized and therefore the location of the localized smoothing remains known in the model.

Hope this helps you.

Kind regards Dick M.A. Schaap EMODnet Bathymetry coordinator

On 5/1/2015 12:09, [noreply@maris.nl](mailto:noreply@maris.nl) wrote:

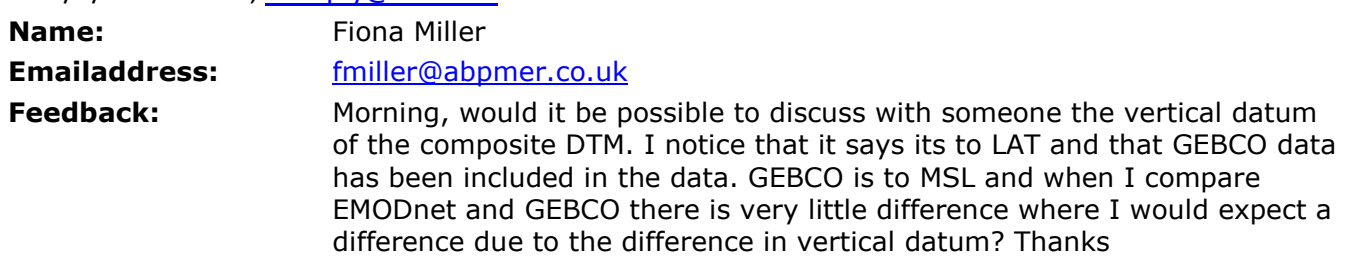

Subject: Re: Emodnet-Hydrography Feedback **Date:** Wed, 13 May 2015 13:26:10 +0200 **From:** Dick M.A. Schaap <dick@maris.nl> **To:** [webmaster@nausicaa.fr](mailto:webmaster@nausicaa.fr)

Dear Jérôme,

Sorry for the delay in answering. Please feel free to include a link to [www.emodnet-bathymetry.eu](http://www.emodnet-bathymetry.eu/) and include the following description, if possible:

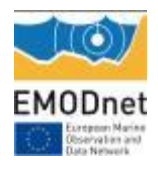

"This portal was initiated by the European Commission as part of developing the **European Marine Observation and Data Network** (EMODNet). The overall objective of EMODnet is to create pilots to migrate fragmented and inaccessible marine data into interoperable, continuous and publicly available data streams for complete maritime basins. The Bathymetry portal development started in June 2009 and now provides a range of options for freely browsing and downloading a harmonised Digital Terrain Model (DTM) for all European sea regions. The downloadable tiles are freely available in a number of formats. The EMODnet digital bathymetry has been produced from bathymetric survey data and aggregated bathymetry data sets collated from public and private organizations. These are processed and quality controlled. A further refinement and expansion is underway, by gathering additional survey data sets and where possible, upgrading the DTM grid resolution, and will result in new releases in time. The portal also includes a metadata discovery service that gives clear information about the background survey data used for the DTMs, their access restrictions, originators and distributors."

Kind regards Dick M.A. Schaap EMODnet Bathymetry Coordinator

#### On 3/31/2015 13:58, [noreply@maris.nl](mailto:noreply@maris.nl) wrote:

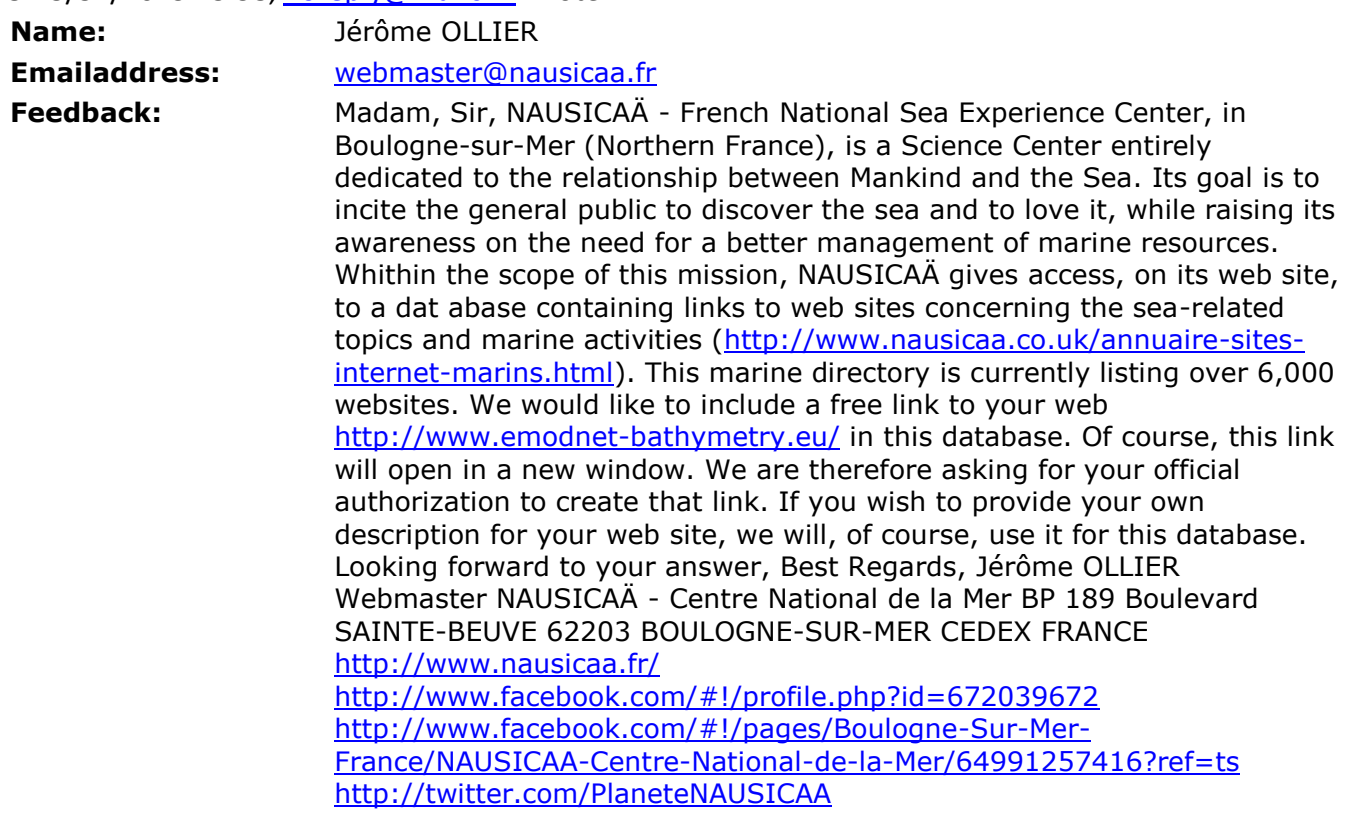

**Subject:** Re: Emodnet-Hydrography Feedback

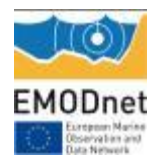

**Date:** Tue, 02 Jun 2015 12:47:08 +0200 **From:** Dick M.A. Schaap <dick@maris.nl> To: a.astley@noc.soton.ac.uk

Dear Amelia,

I am sorry, but the wrecks layer is not available for download. It is provided to us via OceanWise. If you are interested, you might contact them: [richard.farren@oceanwise.eu](mailto:richard.farren@oceanwise.eu)

Regards Dick M.A. Schaap Coordinator

On 6/2/2015 12:14, [noreply@maris.nl](mailto:noreply@maris.nl) wrote:

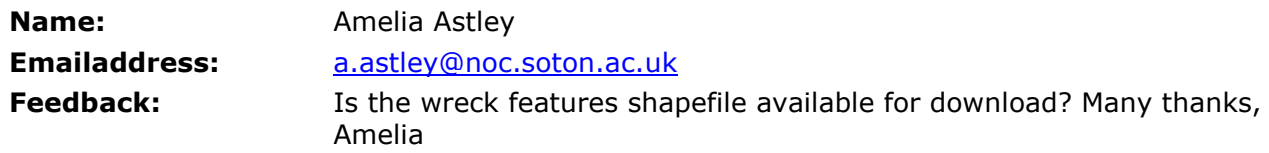

Subject: Re: Emodnet-Hydrography Feedback **Date:** Mon, 29 Jun 2015 10:04:46 +0200 **From:** Dick M.A. Schaap <dick@maris.nl> **To:** jana.echave@alumnos.unican.es

Dear Jana, I have forwarded your request to our Spanish partner (IEO) who will provide a response.

Kind regards DMA Schaap EMODnet Bathymetry coordinator

On 6/29/2015 9:13, [noreply@maris.nl](mailto:noreply@maris.nl) wrote:

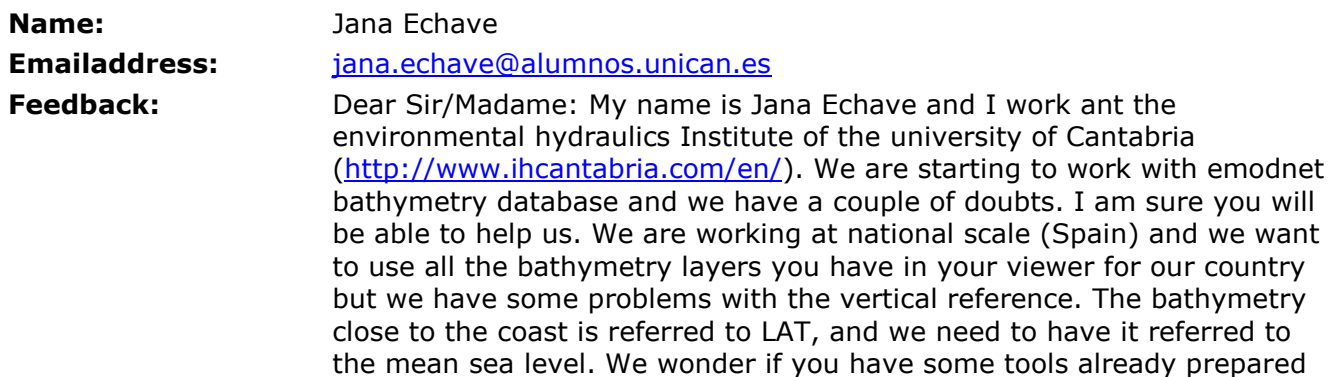

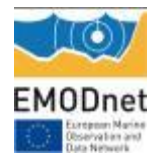

to change the data to the mean sea level. Thanks in advance for your help Jana